## Software Solutions Microsoft Word Level One The Essentials

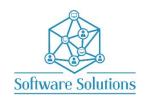

The Level One course contains the Essential information that all Word users require. Do not underestimate this course, attendees who have used Word for years are surprised with the amount of useful info in this course. It is suitable for beginners, those that are **self-taught** and wanting to fill the gaps in their knowledge, or those who have not attended a Word course in a very long time or those making the transition from an older version of Word. The aim of this course is to provide participants with a strong introduction to creating and working with Word elements and documents, and how to use the most essential Word tools. Participants will be taught quick and easy ways to achieve results and will create documents that include character formatting, paragraph formatting, bullets and numbering and tables. All the information in this course is also helpful when working with Outlook. A knowledge of Windows is required, and all participants must be competent with a keyboard and mouse.

| ☐ MOVING & CUSTOMISING QUICK ACCESS TOOLBAR                    |   |                                            |
|----------------------------------------------------------------|---|--------------------------------------------|
| in Moving & Costomising Quick Access Toolbak                   |   | WORKING WITH THE RIBBON AND SCREENTIPS     |
| □ RULERS & SCROLL BARS                                         |   | STATUS BAR AND ZOOM CONTROLS               |
| FILE MANAGEMENT                                                |   |                                            |
| ☐ CREATING NEW DOCUMENTS                                       |   | MOVING BETWEEN OPENED DOCUMENTS            |
| ☐ PAGE SETUP; MARGINS, GUTTER & ORIENTATION                    |   | SAVE & SAVE AS & AUTOSAVE                  |
| ☐ PRINTING AND OPENING DOCUMENTS                               |   | WORKING SIDE BY SIDE & WINDOWS LOGO KEY    |
| SELECTING AND NAVIGATING TEXT                                  |   |                                            |
| ☐ SELECTING TEXT WITH THE MOUSE QUICKLY                        |   | NAVIGATING & SELECTING WITH THE KEYBOARD   |
|                                                                |   |                                            |
| CHARACTER FORMATTING  □ BOLD, ITALIC & UNDERLINE               |   | FONT, FONT SIZE & COLOUR                   |
| ☐ FORMAT PAINTER                                               |   | SHRINK & GROW FONT                         |
|                                                                |   |                                            |
|                                                                |   | ALL CAPS, REPEAT, UNDO & REDO              |
| □ SUPERSCRIPT & SUBSCRIPT                                      | Ш | CLEAR FORMATTING & FORMATTING OPTIONS      |
| TEXT MANIPULATION                                              |   |                                            |
| ☐ CUT, COPY AND PASTE                                          |   | WORKING WITH CLIPBOARD HISTORY             |
| PARAGRAPH FORMATTING                                           |   |                                            |
| ☐ ALIGN TEXT RIGHT, LEFT, CENTER & JUSTIFIED                   |   | INCREASE INDENT & DECREASE INDENT          |
| □ WORKING WITH THE INDENT MARKER                               |   | FIRST LINE & HANGING INDENTATION           |
| ☐ LINE & PARAGRAPH SPACING                                     |   | BORDERS & SHADING                          |
| BULLETS AND NUMBERING                                          | • |                                            |
| ☐ CREATING AND MODIFYING BULLETS                               |   | CREATING AND MODIFYING NUMBERING           |
| AUTOCORRECT AND SYMBOLS                                        |   |                                            |
| ☐ MANAGE AUTOCORRECT OPTIONS                                   |   | INSERT SYMBOLS & ASSIGN SHORTCUT KEYS      |
|                                                                |   | INSERT STIMBOLS & ROSIGN SHORTGOT RETS     |
| TABLES                                                         |   |                                            |
| ☐ CREATE AND MODIFY TABLES                                     |   | BORDERS AND GRIDLINES                      |
| ☐ INSERTING & DELETING ROWS AND COLUMNS                        |   | MERGING AND UNMERGING CELLS                |
| □ ROTATING TEXT                                                |   | RESIZE COLUMNS AND ROWS                    |
| □ BORDERS & SHADING                                            |   | TABLE QUICK STYLES AND TABLE STYLE OPTIONS |
| □ SPLIT TABLE                                                  |   | SPLIT CELLS                                |
| VIEWS OF A DOCUMENT                                            |   |                                            |
| □ DRAFT, WEB LAYOUT, OUTLINE VIEWS                             |   | FULL SCREEN READING                        |
| □ NAVIGATING AND ZOOMING IN PRINT PREVIEW                      |   | VIEWING DOCUMENTS SIDE BY SIDE             |
| □ SYNCHRONOUS SCROLLING                                        |   | SPLITTING & ARRANGING WINDOWS              |
| TABULATION                                                     |   |                                            |
| ☐ MODIFYING DEFAULT TABS                                       |   | CREATING VARIOUS TYPES OF TABS             |
| ☐ ENTER TEXT USING TABULATION                                  |   | REMOVING AND ADJUSTING TABS                |
|                                                                |   |                                            |
| SPELLING, GRAMMAR AND THESAURUS  CHECK SPELLING AND OD CRAMMAR |   | IISE THES AIIDIIS                          |

## WORD SHORTCUT KEYS

You will be taught by Cathi Barker NZ's first Microsoft Office Master Instructor with many years of experience and qualifications in adult education and Microsoft Applications <u>LinkedIn Profile</u>